Документ находится в меню «документы — аренда оборудования». Как и в случае замены, выбрав адрес, надо заполнить документ соответствующей кнопкой.

После заполнения надо указать новую фактическую себестоимость оборудования в столбце «остаточная стоимость» (т.к. указанное оборудование снова будет доступно для продажи или списания).

Возврат оборудования не включается автоматически в ведомость, требуется оформление документа «выезд к клиенту без товара».

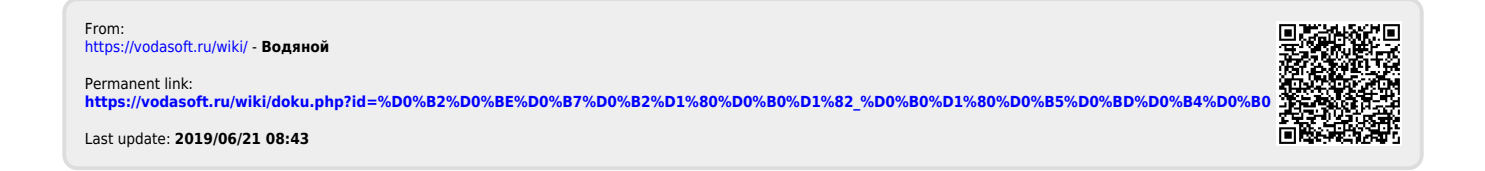